## Year 11 Music

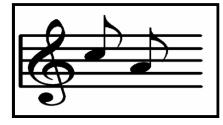

## Autumn Term Home Learning Pack 2

## Topic: Composing Music

Garageband is optional for this homework task

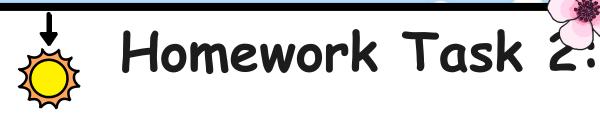

- Compose a piece of Programme Music.
- Your composition will incorporate a Haiku poem and Chinese instruments.

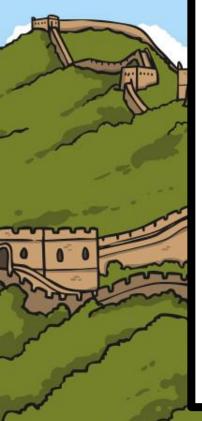

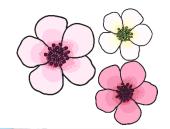

### What is a Haiku?

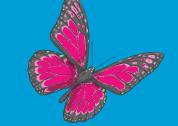

Haikus are probably the shortest poetic forms in the world. They are based on the topic of Nature.

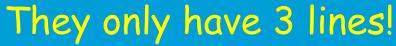

## Each line of a Haiku has a certain amount of syllables

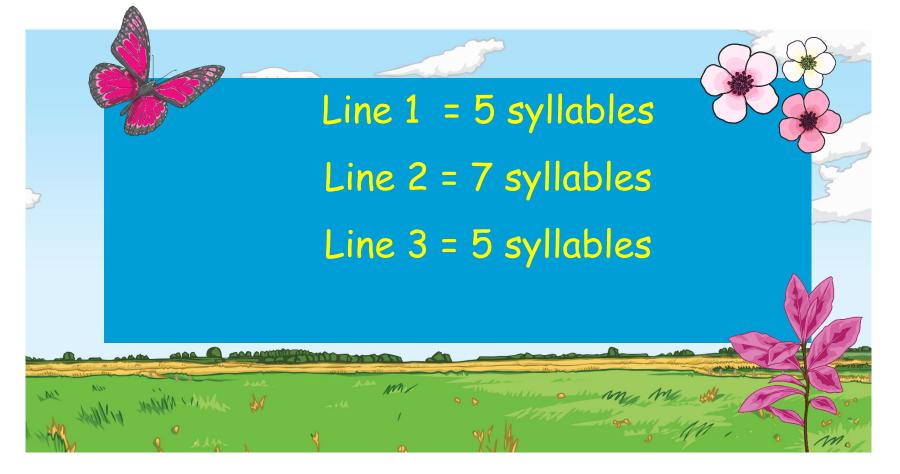

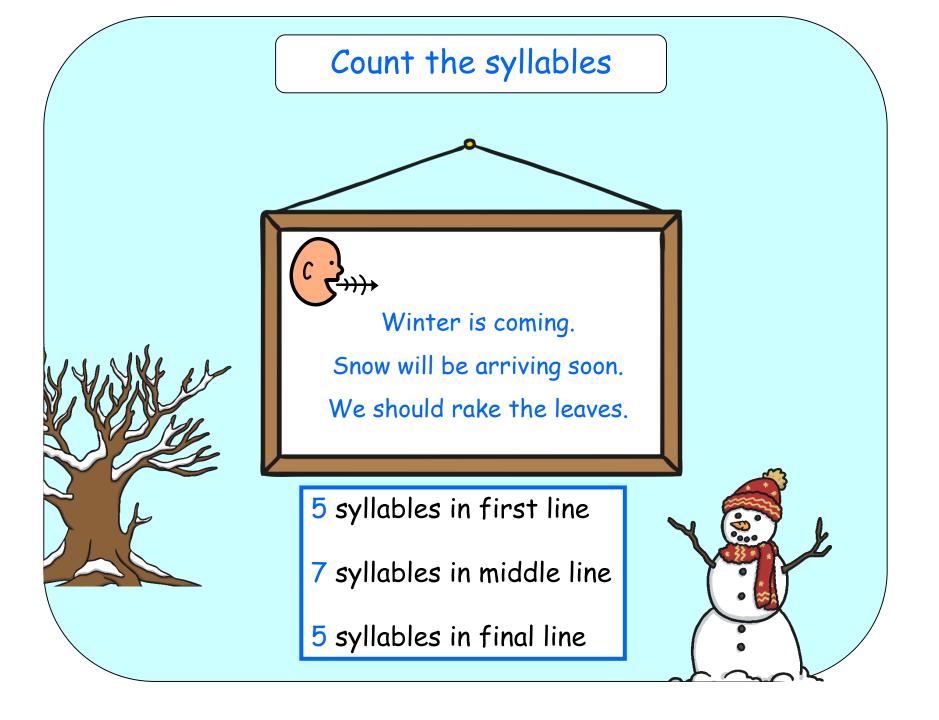

### Create a Haiku using the Haiku Generator.

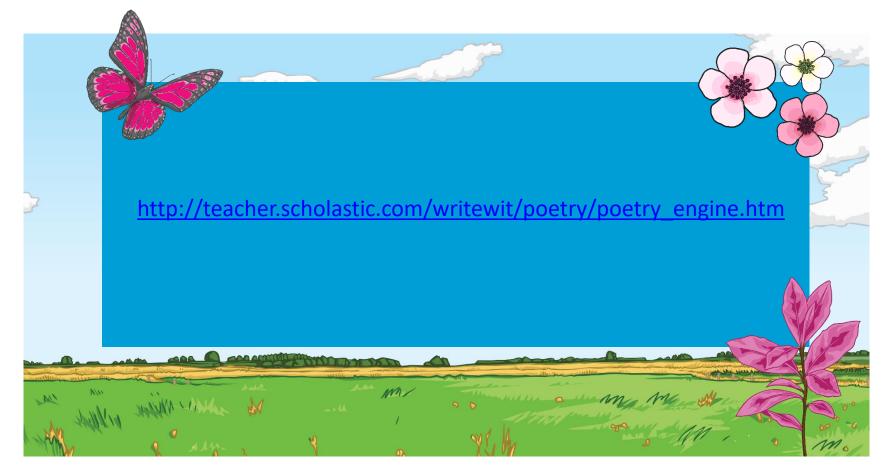

## You can now create and print your Haiku or write one of your own.

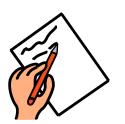

If you are writing your own..
1) Choose a theme. Eg. Summer
2) Brainstorm some words or phrases associated with that theme.
3) Create a 3 line poem using the 5,7,5 syllable rule

| hot      | sunshine  | flowers | holiday |
|----------|-----------|---------|---------|
| beach    | ice-cream | games   | sea     |
| swimming | fun       | warm    | sand    |

Adding Music. Option 1: Use an online piano. Use the notes CDEGA to make some Chinese sounding music. Record the music on a phone. Now play the music and read your Haiku poem over the top. Record this again.

Send your music to <u>Idearlove@st-ants.org</u>

Extension: Use a computer to create a

#### PowerPoint Slideshow of images to go with your

#### music and Haiku.

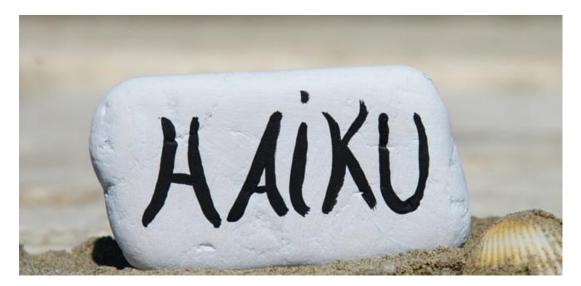

## Adding Music. Option 2: Use Garageband See the following slides.

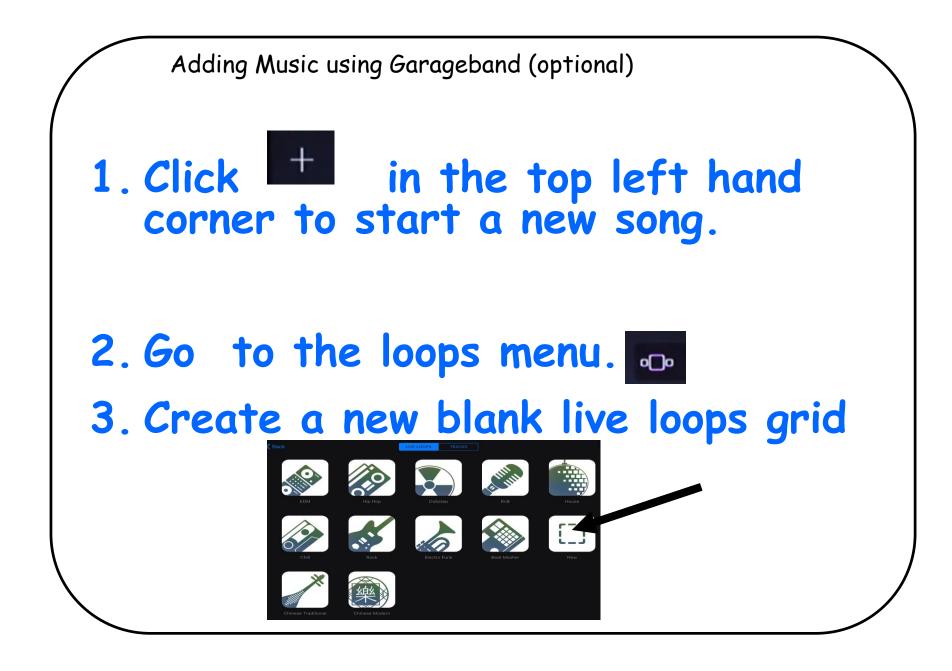

|                    | 0                        | A 0                  | ß                   | ? |
|--------------------|--------------------------|----------------------|---------------------|---|
|                    | Apple Loop:<br>Q. Search | Music<br>Apple Loops |                     |   |
| Instrument<br>None |                          | enre<br>e Traditi    | Descriptors<br>None |   |
|                    | Reset                    | Keywords             |                     |   |

 Click the loops button (top right hand corner) click Chinese Traditional
 (NB if it won't select, click reset keywords)

Explore the different loops. Choose 4 loops that you like the sound of.

#### Add your 4 sounds to create a diagonal pattern

| No SIM 🗢 |            |    |            |   |   | 14:01 | - |     |            | ~         |         | ~            |      |      | ~   |
|----------|------------|----|------------|---|---|-------|---|-----|------------|-----------|---------|--------------|------|------|-----|
| My Songs | ∘⊡∘⊉       | FX |            | প | M |       | - |     |            | 0         | A       | $\mathbf{Q}$ | έţ   | P    | ?   |
|          |            |    |            |   |   |       |   |     | Ľ          | pple Loop | ps 🚺    | Music        |      |      |     |
| 1        | $\bigcirc$ |    |            |   |   |       |   | •   | Deep Con   | templat   | tion Gu | zheng (      | 05 4 | bars |     |
| × ·      |            | _  |            |   |   |       |   | *** | Deep Con   | templat   | tion Gu | zheng (      | 6 4  | bars | A   |
| ð        | Terr       | 0  |            |   |   |       |   | *** | Deep Pea   | ce Guzh   | neng    |              | 4    | bars | C D |
| 1        |            | _  |            |   |   |       |   | */* | Delighted  | Dizi      |         |              | 2    | bars | E   |
| 1        |            |    | $\bigcirc$ |   |   |       |   | *** | Delightful | Jingle    |         |              | 41   | bars | G H |
|          |            |    |            | * |   |       |   | *** | Dreaming   | of Fall ( | Guanzi  | 01           | 21   | bars | 1   |
| 6        |            |    |            | Q |   |       |   |     | Dreaming   | of Fall ( | Guanzi  | 02           | 21   | bars | JLM |
|          |            |    |            |   |   |       |   |     |            |           |         |              |      |      |     |
| +        |            |    |            |   |   |       |   |     |            |           |         |              |      |      |     |

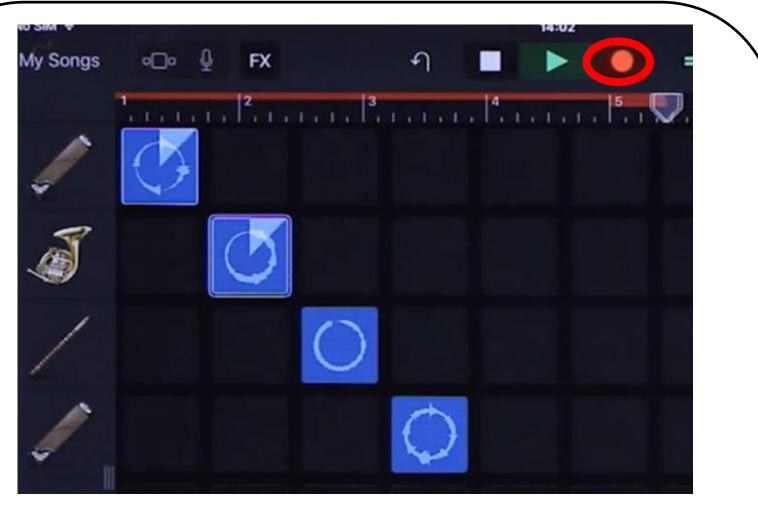

Experiment. When you are ready. Press record Play loop 1 then add in others. NB Try not to have more than 2 loops at a time.

#### 1. Open Tracks view to see the recording.

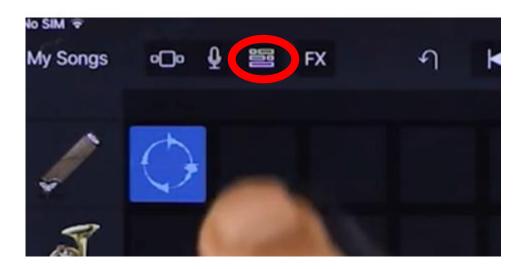

## 2. Zoom out to see the whole page. Use your fingers

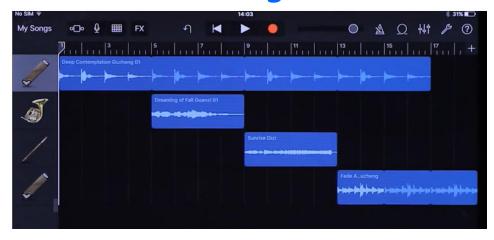

#### Click + instrument - audio recorder - voice

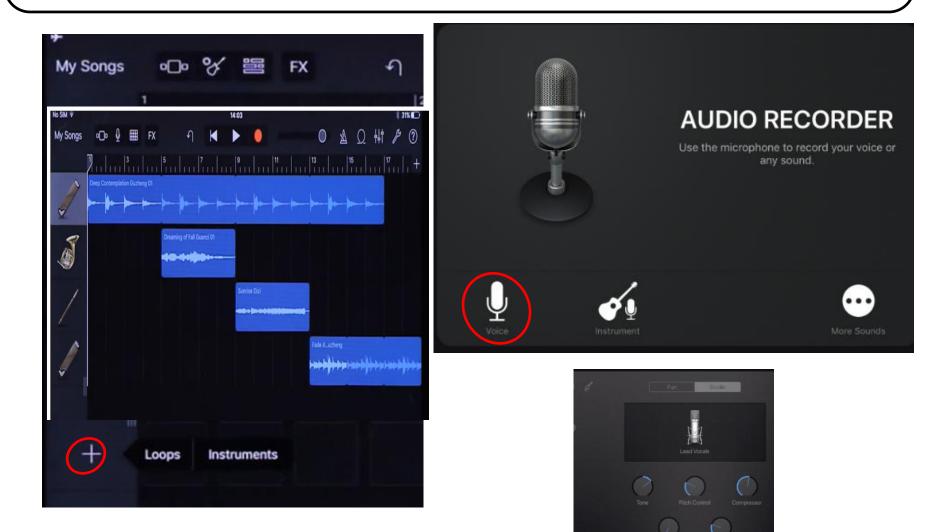

#### Press the record button. Read your Haiku over the top of the music.

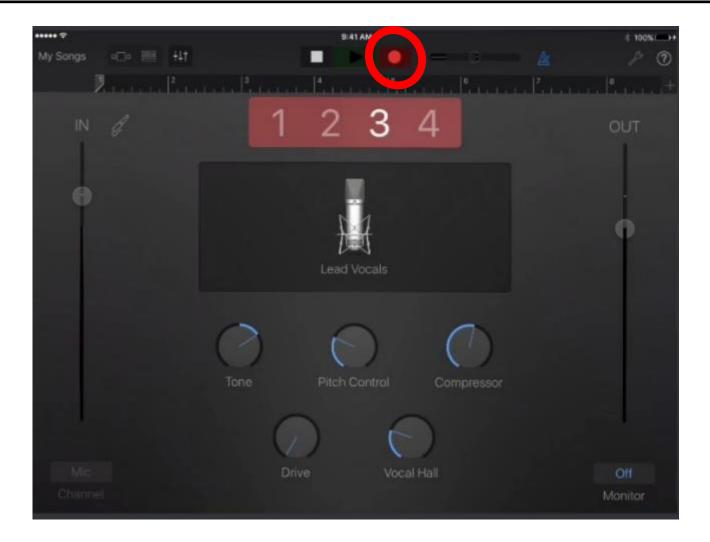

### Click on fun. Select the microphone and record your Haiku

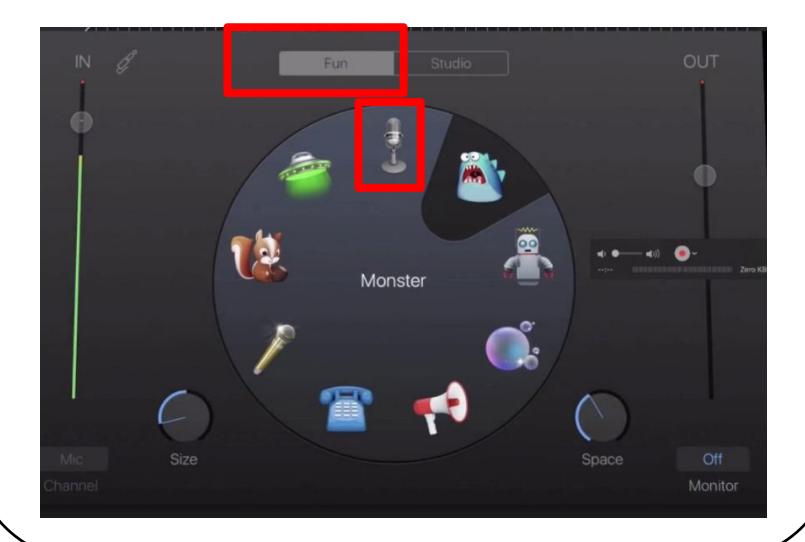

# When you have finished. Press Play and experiment with the voices. Dreamy sounds good!

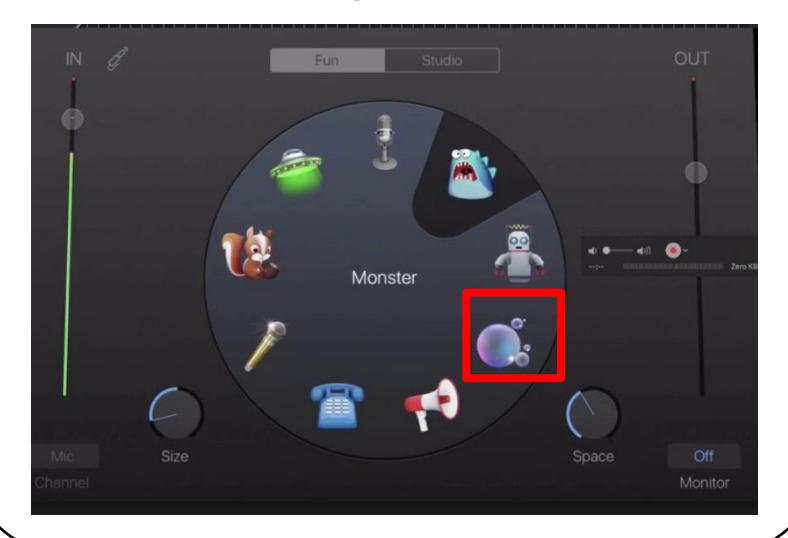

Touch the name of the song.

Enter your full name followed by the Genre

#### E.g. Bob Williams – Haiku

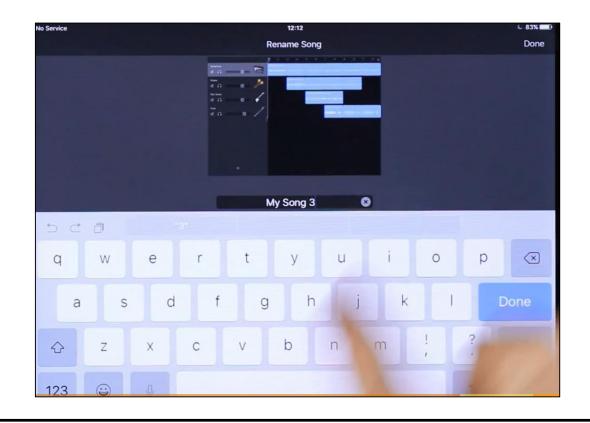

Extension: Use a computer to create a

#### PowerPoint Slideshow of images to go with your

#### music and Haiku.

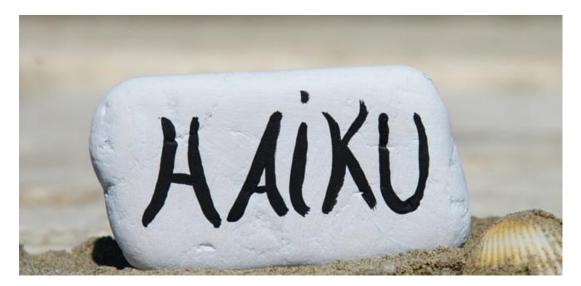